# **MontaŜ krok po kroku – Część 2**

# **Przegląd koniecznych kroków**

Najpierw przyjrzyjmy się kilku krokom, w jakich składa się komputer PC.

- Otwarcie pustej obudowy;
- Przygotowanie do montażu elementów;
- Montaż płyty głównej;
- Montaż pamięci RAM, procesora i wentylatora;
- Instalacja karty graficznej i dźwiękowej;
- Instalacja dysku twardego i napędu dyskietek;
- Instalacja napędów CD-ROM;
- Podłączenie kabli taśmowych;
- Podłączenie zasilania napędów i płyty głównej;
- Podłączenie przewodów do przedniego panelu obudowy;
- Kontrola końcowa.

Powyższa lista powinna być traktowana jako ogólny przewodnik. W praktyce porządek montażu może się w pewnym stopniu różnić od przedstawionego. W naszej prezentacji używamy obudowy typu tower, ponieważ pozwala to na bardziej przejrzyste ilustracje. Te same zasady montażu odnoszą się do obudów typu midi i mini.

Użyta przez nas obudowa posiada wysuwaną tackę na płytę główną i karty rozszerzeń. Na rynku istnieje wiele obudów, opisaliśmy to dogłębnie we wcześniejszym artykule zatytułowanym **Jak wybrać odpowiednią obudowę**. Zapoznajcie się z obudową przed rozpoczęciem montażu elementów, aby uniknąć później konieczności usuwania niektórych z nich!

#### **Otwarcie pustej obudowy**

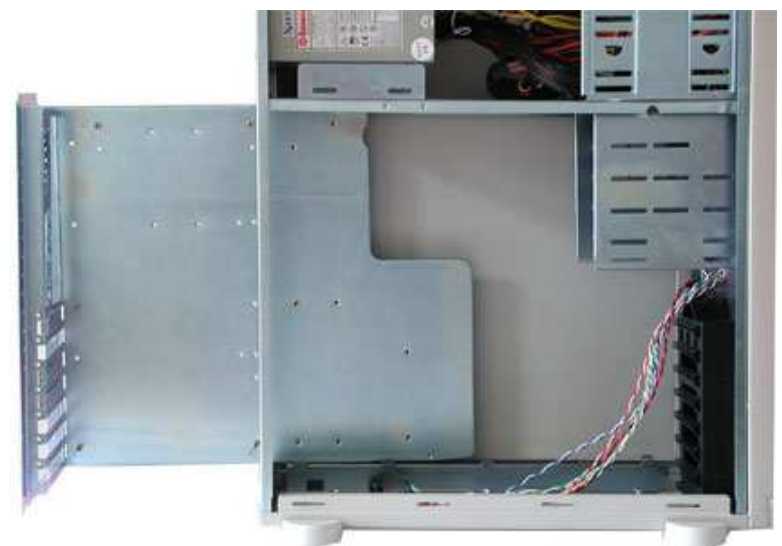

Pusta obudowa z wyjętą tacką na płytę główną.

Nasza obudowa jest zgodna z formatem ATX i posiada 300-W zasilacz. Dwa panele boczne mogą być usunięte, każdy z osobna, po odkręceniu śrubek. Niektóre obudowy posiadają zewnętrzną pokrywę w kształcie odwróconej litery 'U'. Niezależnie od konstrukcji obudowy zazwyczaj można uzyskać dostęp do wnętrza komputera z obu stron.

Cena obudowy jest dobrym wskaźnikiem jej modułowej konstrukcji i jakości. Tańsze obudowy często zmuszają do prowadzenia montażu w określonym porządku, są wykonane z bardziej miękkiego i cieńszego metalu i mogą posiadać ostre krawędzie. Drogie obudowy posiadają mądrze rozwiązaną konstrukcję, są solidniejsze, lepiej wykończone i często wyposażone w lepszy zasilacz.

Po otworzeniu obudowy przez usunięcie bocznych paneli zobaczycie jakie akcesoria dołączył jej producent. Zawsze powinny być dołączone śrubki i przewód sieciowy, często można też znaleźć zestaw nóżek pod obudowe.

#### **Przygotowanie do montażu elementów**

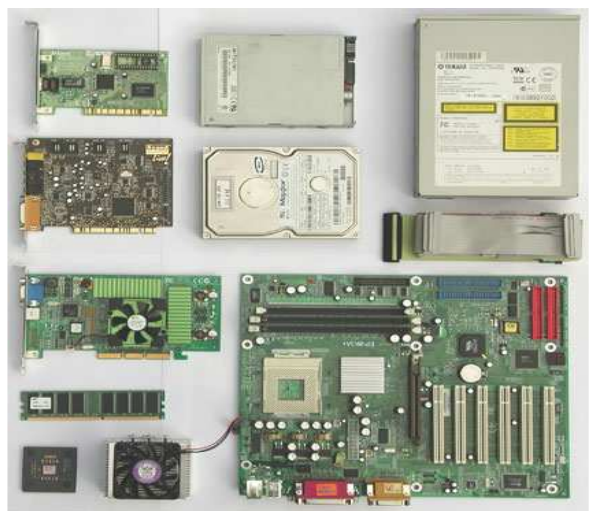

Przegląd podzespołów (od lewej do prawej i od góry do dołu): karta sieciowa, napęd dyskietek, napęd CD-ROM, karta dźwiękowa, dysk twardy, kabel taśmowy, karta graficzna, pamięć RAM, wentylator procesora i płyta główna.

Przyjrzyjmy się powyższej fotografii jeszcze raz. Zawarcie na niej podzespołu danego producenta nie sugeruje, że ma on naszą rekomendację. Użyliśmy tych komponentów w celu ilustracji procedury stosowanej przy montażu podobnych części. Wybór podzespołów należy całkowicie do was. Zawsze możecie znaleźć recenzje najnowszych produktów na naszej witrynie, wraz z artykułami dotyczącymi najnowszych technologii i rekomendacji produktów.

# **MontaŜ płyty głównej**

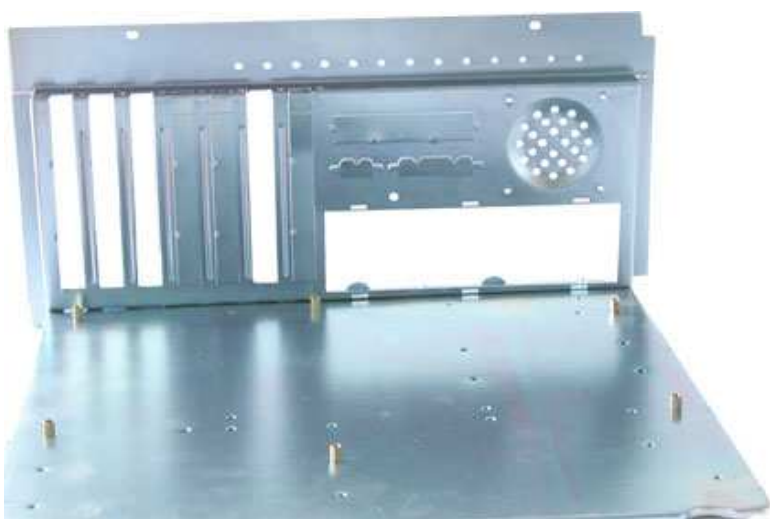

Pusta tacka z sześcioma kołkami dystansującymi

Nasza obudowa posiada wyjmowaną tackę, która zapewnia bardzo elegancki sposób instalacji płyty głównej i wszystkich podzespołów. Tańsze obudowy mają płytę montażową zamontowaną na stałe wewnątrz. Jeśli posiadacie obudowę tego typu, powinniście najpierw położyć ją na boku.

Następnie wkręćcie kołki dystansujące przeznaczone do montażu płyty głównej. Na fotografii widać sześć kołków umieszczonych już w pokrywie montażowej. Zazwyczaj jest w niej wywierconych więcej otworów niż jest potrzebne. Otwory te są położone w standardowych miejscach, odpowiadających otworom w płycie głównej. To, ile z tych otworów wykorzystacie, zależy od producenta waszej płyty głównej. Obudowy są zazwyczaj zaprojektowane tak, aby dało się w nich

zainstalować dowolną płytę główną. Porównajcie dostępne otwory z płytą główną, aby stwierdzić gdzie umieścić gwintowane kołki.

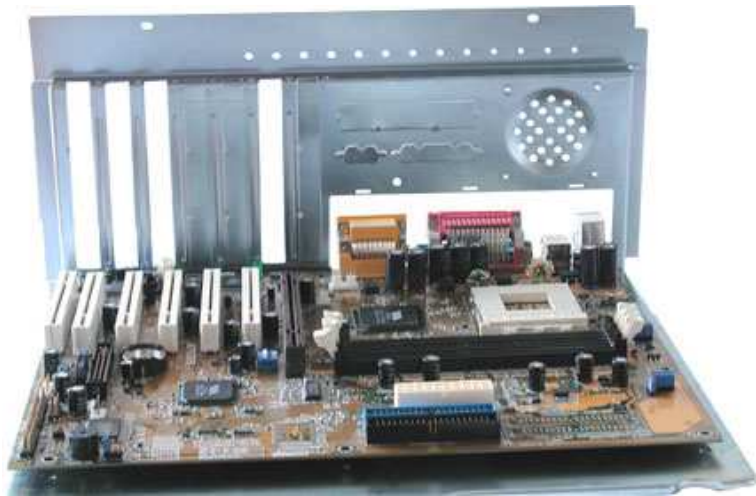

Dobrze oddalona od metalu - płyta główna na tacce montażowej.

## **MontaŜ procesora i wentylatora**

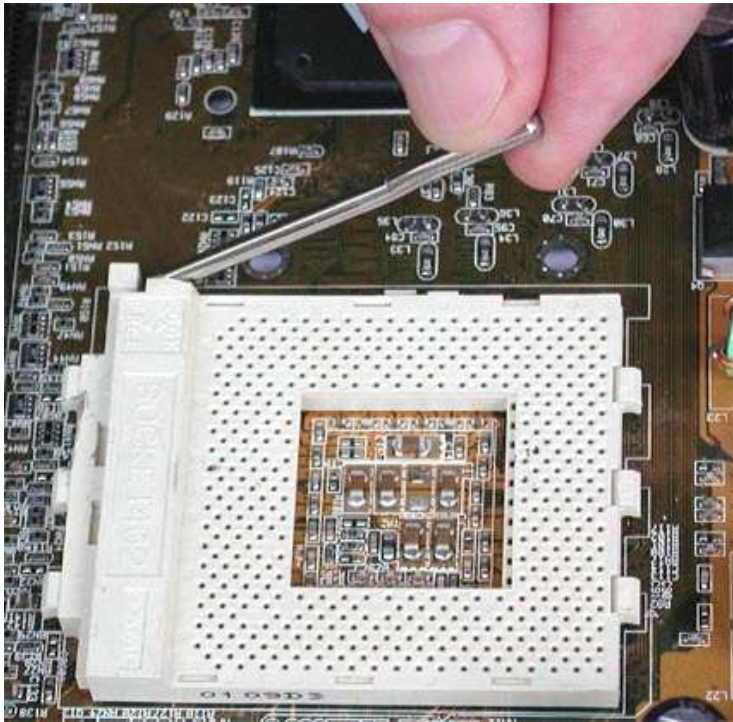

NaleŜy podnieść dźwignię obok gniazda procesora.

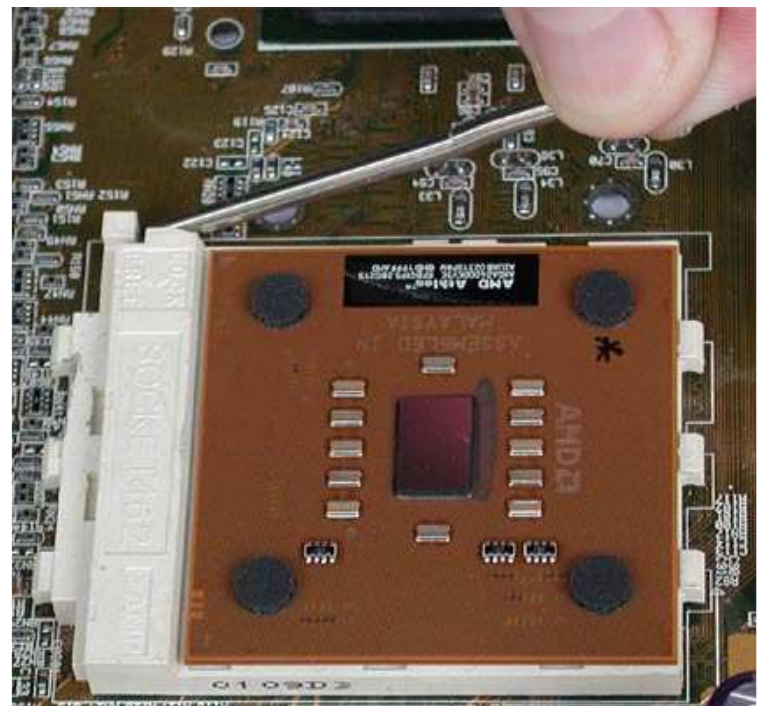

**MAGAZIS MEN GOOD LIGHT DECYTED CO** Kiedy procesor znajdzie się w gnieździe należy przesunąć dźwignię z powrotem w dół.

Najpierw należy umieścić procesor w gnieździe. W tym celu trzeba unieść małą dźwignie znajdującą się z boku gniazda. Jeśli obejrzycie procesor od spodu, zobaczycie, że w jednym jego rogu brakuje nóżki. Dopasujcie ten róg do rogu gniazda, gdzie brakuje jednego otworu. Procesor jest oznaczony w ten sposób, aby zapewnić, że zostanie prawidłowo włożony. Pamiętajcie jednak, że nie używać siły przy wkładaniu procesora! Wszystkie nóżki powinny gładko wsunąć się w gniazdo. Jeśli jesteście pewni, że odpowiednio ustawiliście procesor (za punkt odniesienia biorąc brakującą nóżkę), ale nie jesteście mimo to w stanie go wsunąć w gniazdo, najprawdopodobniej jedna z jego nóżek jest wygięta. Jeśli to się wam przytrafiło, wyprostujcie tę nóżkę przy użyciu pincety lub śrubokrętu. Kiedy już zainstalujecie procesor, zablokujcie dźwignię w położeniu dolnym.

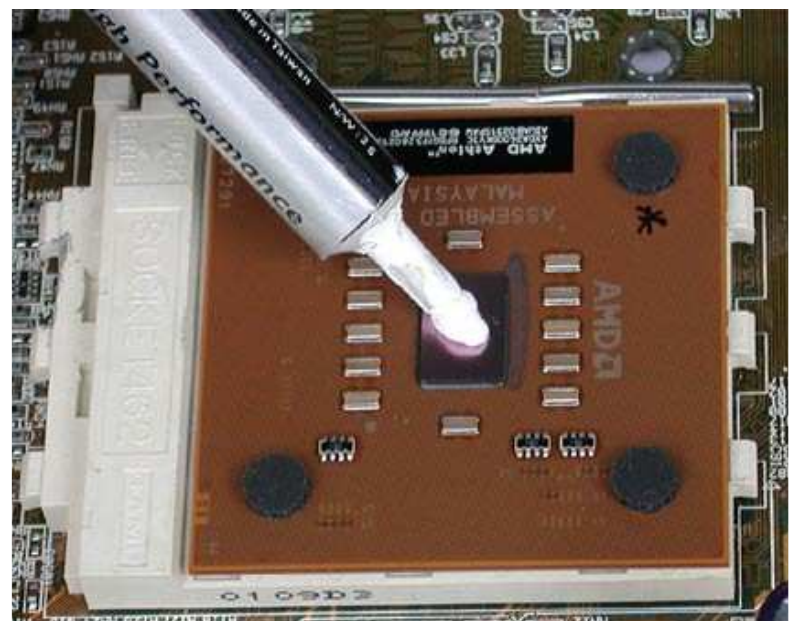

# **Nie zapomnijcie o paście termicznej lub podkładce przewodzącej ciepło**

Nakładanie pasty termicznej na procesor.

Na górną część procesora trzeba nałożyć pastę termiczną lub odpowiednią podkładkę. Pomoże to w przenoszeniu ciepła z procesora do radiatora. Brak ośrodka przewodzącego ciepło może spowodować uszkodzenie procesora! Jeśli nie użyjecie pasty, każda niewielka różnica w ustawieniu powierzchni kontaktowej radiatora lub nawet obecność małych drobin kurzu spowoduje, że ciepło nie będzie efektywnie odprowadzane z procesora. Pasta termiczna wypełnia także mikroskopijne zagłębienia w powierzchni styku procesora (krzemowej struktury). Niektórzy producenci radiatorów dołączają paste termiczną do swoich produktów. Jeśli takowej nie otrzymacie, możecie ją kupić w większości dobrych sklepów komputerowych lub elektronicznych za cenę około dwóch, trzech dolarów.

#### **MontaŜ wentylatora**

Zalecany jest radiator miedziany, ponieważ miedź jest bardzo wydajnym przewodnikiem ciepła. Przy kupnie wentylatora powinniście znać typ gniazda swojego procesora. Istnieją dwa typy wentylatorów - jedne pasują do gniazd Socket A/462 i Socket 370, a jedne tylko do Socket 478 (Pentium 4).

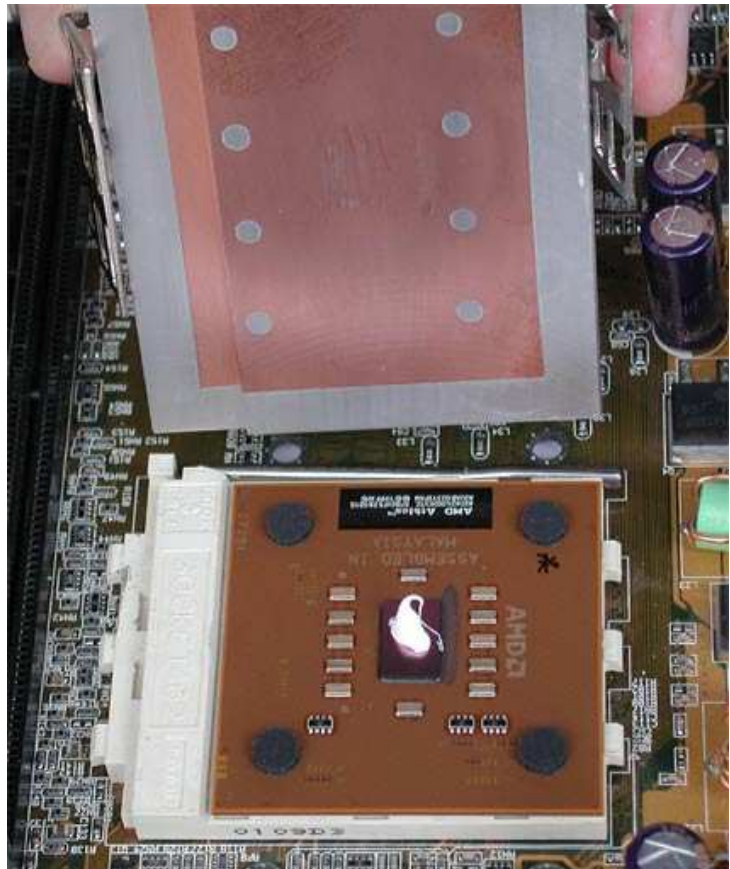

Upewnijcie się, że wentylator jest w odpowiednim położeniu. Na zdjęciu widać radiator na moment przed zamocowaniem na procesorze.

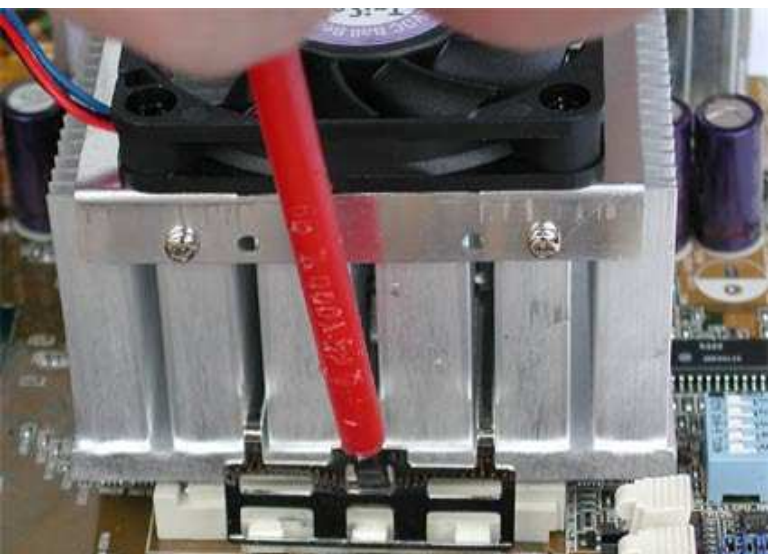

Wentylator jest mocowany do gniazda za pomocą zatrzasków. Odnosi się to do gniazd Socket A/462 (AMD) i Socket 370 (Pentium III oraz C3).

#### **Podłączenie zasilania wentylatora**

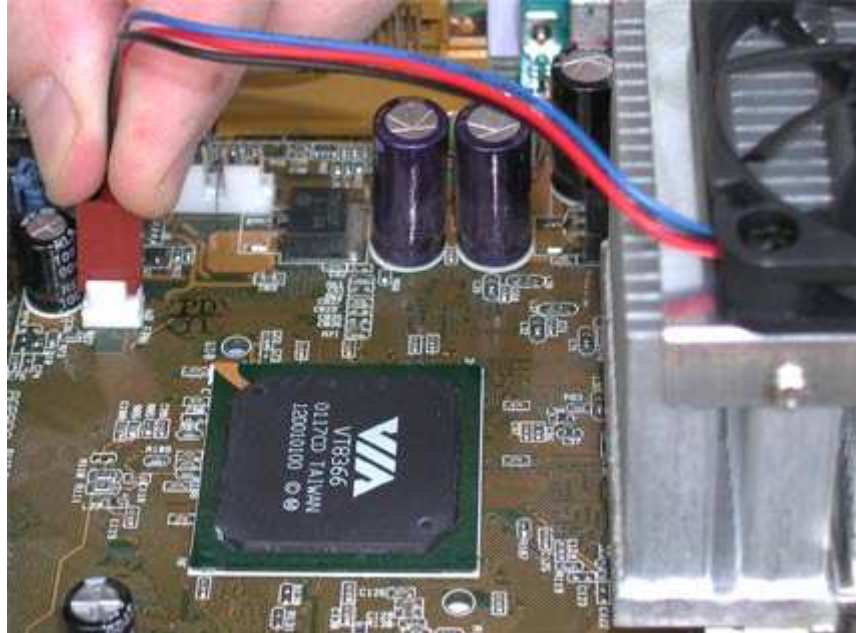

Silny obieg powietrza. Podłączanie zasilania do wentylatora.

Możecie być zdziwieni tym, że do wentylatora idą trzy przewody. Dwa z nich przenoszą napięcie zasilające, a trzeci jest używany do monitorowania predkości obrotowej wentylatora. W ten sposób BIOS zawsze jest w stanie stwierdzić z jaką prędkością działa wentylator.

#### **Drobne róŜnice w przypadku Pentium 4**

W przypadku gniazd Socket 370 (Intel Pentium III lub Via C3), Socket A/462 i Socket 7 stosowana jest ta sama metoda montażu wentylatora. Jednakże w przypadku systemów bazujących na gnieździe Socket 478 (Pentium 4) istnieją pewne różnice. Intel określił, że producenci płyt głównych powinni montować plastikową szynę, która zapewni, że wentylator będzie zawsze zamontowany równolegle do powierzchni procesora. Wentylator nie jest montowany za pomocą klipsów, lecz systemu zatrzaskowego, jak pokazano poniżej.

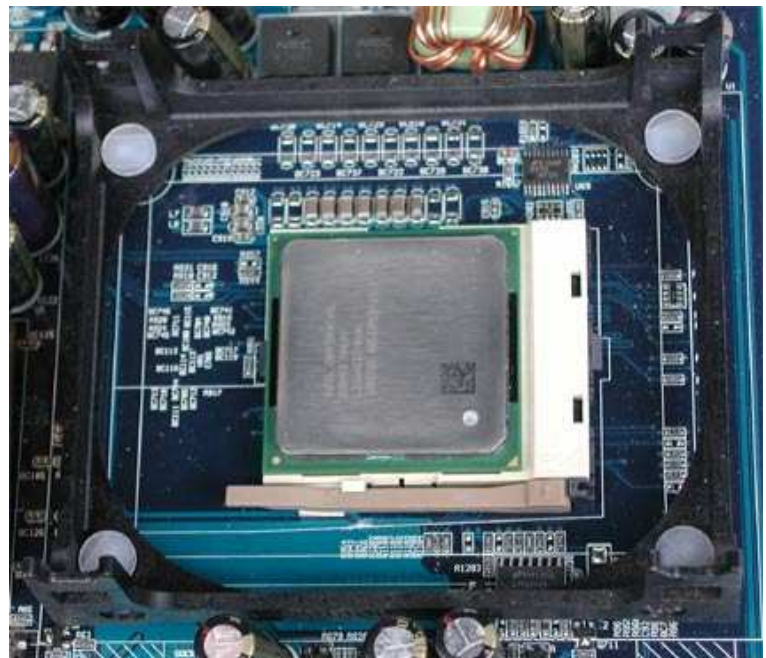

Płyty główne dla Pentium 4 posiadają gniazda z 478 kontaktami oraz prowadnicę dla radiatora.

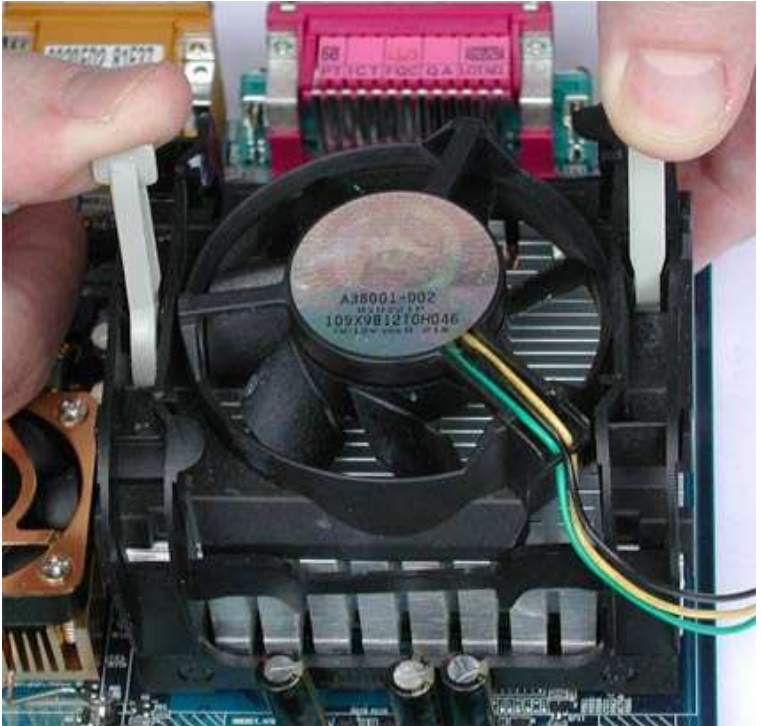

Instalacja wentylatora dla Pentium 4.

#### **Instalacja pamięci RAM**

Pamięć RAM musi być odpowiednia dla danej płyty głównej. Obecnie istnieją trzy typy pamięci: SDRAM, DDR SDRAM oraz RDRAM. To, który typ pamięci może być użyty, zależy od chipsetu płyty głównej. Opis techniczny znajdziecie na opakowaniu płyty głównej lub w jej instrukcji obsługi.

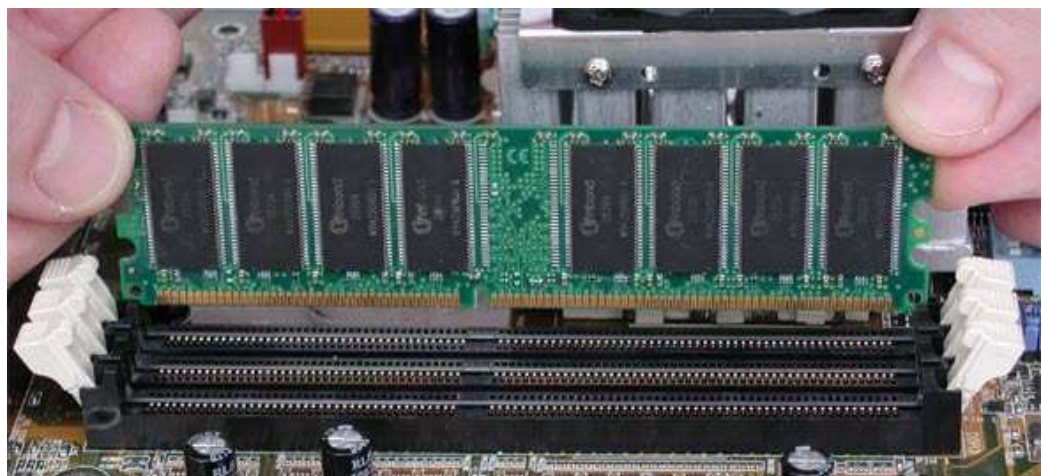

Instalacja pamięci RAM. Nacięcie na dole modułu pamięci zapewnia, że zostanie on odpowiednio umieszczony w gnieździe. Nacięcia na modułach SDRM, DDR SDRM i RDRAM znajdują się w różnych miejscach.

Moduły pamięci DIMM mają pod spodem nacięcie pasujące do gniazda pamięci. Choć nie jest możliwe włożenie modułu pamięci odwrotnie, powinniście przymierzyć moduł do gniazda zanim rozpoczniecie jego instalację. Następnie należy ostrożnie wcisnąć moduł w gniazdo. Zalecana jest ostrożność, ponieważ zbyt mocny nacisk może uszkodzić ścieżki przewodzące na płycie głównej. Najlepiej jest wcisnąć najpierw jedną stronę a następnie drugą. Zatrzask zaciśnie się samoczynnie, gdy tylko jedna strona modułu zostanie prawidłowo umieszczona w gnieździe. Aby upewnić się, że moduł został prawidłowo zainstalowany, zawsze można go wyjąć. Zwolnienie klamer spowoduje wyskoczenie modułu z gniazda. Następnie można go po prostu wysunąć.

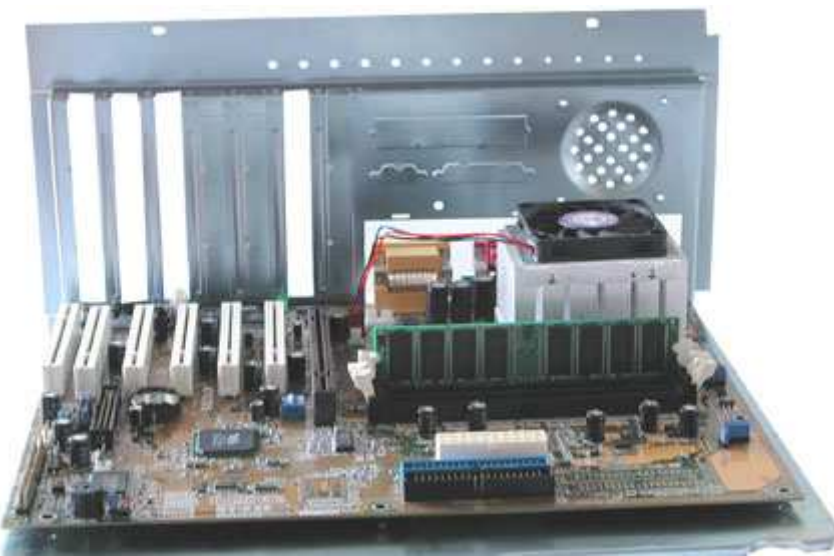

Pierwsze koty za płoty. Płyta główna z procesorem, wentylatorem i pamięcią.

## **Grafika, dźwięk i sieć**

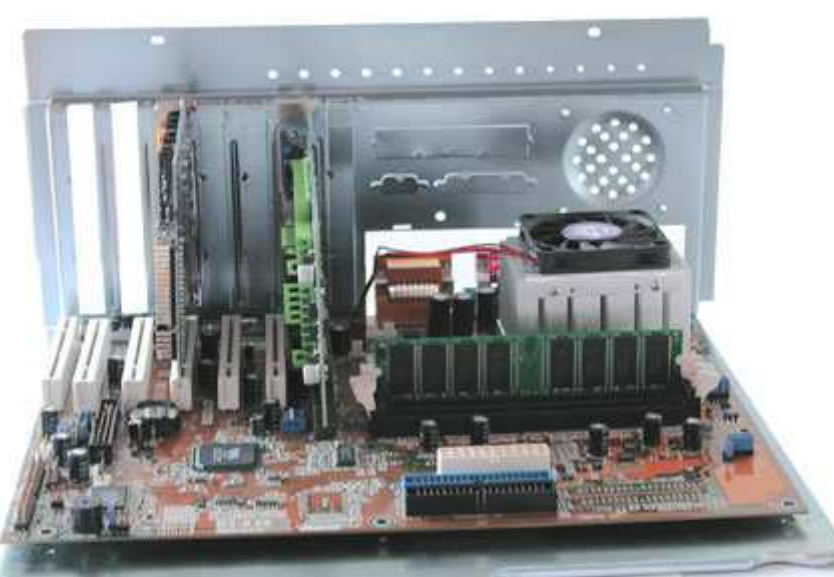

Na swoich miejscach - karta dźwiękowa (po lewej) i karta graficzna (pośrodku). Jest jeszcze miejsce na kartę sieciową, jeśli będzie potrzebna.

W dzisiejszych czasach karty graficzne są zazwyczaj montowane w złączach AGP, przeznaczonych specjalnie do tego celu. Złącza te mają kolor brązowy, w odróżnieniu od złącz PCI, i zazwyczaj umieszczane są w centralnej części płyty głównej. Karty graficzne ze złączem PCI są rzadko używane. Wybierzcie teraz złącze PCI dla każdej z kart rozszerzeń, łącznie z kartą dźwiękową. Przez włożeniem karty w złącze usuńcie odpowiadającą zaślepke z tylnej panelu obudowy (lub tacki na płytę główną). Z reguły trzeba w tym celu odkręcić śrubkę, choć czasami stosowane są wygodne plastikowe zaciski. Zaślepka może także tworzyć cześć tylnego panelu.

Wybranie miejsca dla karty PCI zazwyczaj nie jest problemem w prostych systemach. Z naszego doświadczenia jednak wynika, że wybranie odpowiedniego złącza może być czasami problematyczne na niektórych płytach głównych. Dla przykładu, jedno przerwanie (IRO) może zostać zarezerwowane dwu- a nawet trzykrotnie. Konflikty zasobów mogą utrudnić poprawną wspólną pracę płyty głównej i systemu operacyjnego. Problem ten często można rozwiązać przez przeniesienie karty PCI sprawiającej problemy do innego złącza lub przez ręczne przypisanie przerwań. Inny potencjalny powód problemów jest bardziej praktyczny. Jeśli na karcie widoczny jest spory radiator, może nawet z wentylatorem, układ chłodzony w ten sposób będzie wydzielał wiele ciepła, które będzie musiało zostać usunięte. Jest tylko jedna przyczyna, dla której nie umieściliśmy karty dźwiękowej obok karty graficznej - chcieliśmy zachować między nimi trochę miejsca, aby zapobiec gromadzeniu się ciepła.

# **Instalacja dysku twardego i napędu dyskietek**

Zakładamy, że skonfigurowaliście już dysk tak jak chcecie - w trybie single, master lub slave. Na zdjęciu poniżej widać zamontowany już dysk twardy. Jak widzicie, można patrzeć na wylot przez obudowę. Gdybyśmy umieścili tackę na płytę główną z powrotem na miejscu, niemożliwe byłoby przykręcenie dysku twardego z lewej strony.

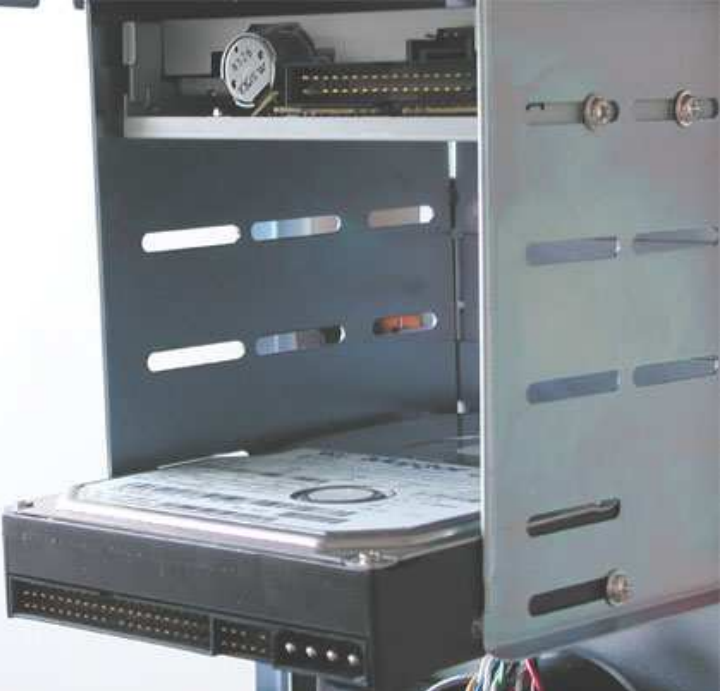

W tej chwili wciąż mamy dobry dostęp do dysku twardego (na dole) i napędu dyskietek (na górze). Po bokach widoczne są śrubki.

Każdy napęd należy przykręcić dwiema śrubkami z każdej strony. Chcielibyśmy powiedzieć kilka słów na temat chłodzenia, ponieważ jest to dość ważne przy dzisiejszych dyskach osiągających prędkości obrotowe 7200 obrotów/s. Tak szybkie dyski twarde mogą w krótkim czasie osiągać temperatury przekraczające 50°C. Powinno się wobec tego zawsze zostawiać nad nimi trochę miejsca, aby unikać gromadzenia się ciepła. Wentylator zasilacza jest zazwyczaj wystarczająco potężny, aby zapewnić odpowiednią cyrkulację powietrza wewnątrz obudowy.

#### **Instalacja napędu CD-ROM**

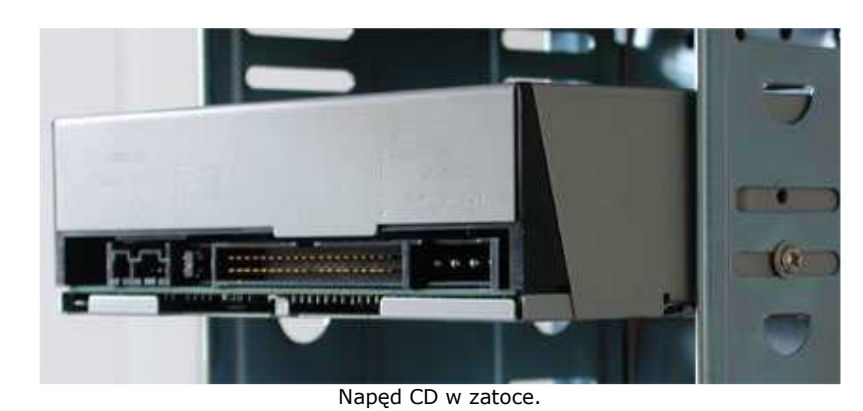

Instalacja napędu CD-ROM jest podobna do instalacji dysku twardego. Najpierw należy sprawdzić, czy konfiguracja zworek jest prawidłowa.

Podczas montażu komputera pod dekoracyjnym panelem przednim z plastiku zobaczyć można jedynie metal. Jest on schowany pod plastikowymi panelami. Cała przednia sekcja obudowy, lub przynajmniej ta część gdzie zainstalowane zostaną napędy, jest wykonywana z pojedynczego, wielkiego kawałka metalu, w którym wykonywane są otwory na napędy. Od kilku już lat obowiązuje

norma CE, która określa ten rodzaj metalowego panelu, ponieważ jedynie metal może zredukować emisję zakłóceń elektromagnetycznych. Najwięcej winien jest tutaj procesor.

W praktyce istnieją dwie możliwości. Jeśli metal jest już naciety w odpowiednich miejscach, musicie go usunąć albo za pomocą nożyc do metalu albo też wybić za pomocą siły. Jeśli macie obudowę wysokiej jakości, możecie wyjmować i wymieniać te metalowe panele kiedy tylko wam się spodoba. Sprawdźcie dokładnie czy istnieje prosty sposób wyjęcia paneli, zmniejszyłoby to szanse na ich przypadkowe uszkodzenie.

Kiedy już mamy otwór, możemy włożyć naped CD-ROM i przymocować go za pomocą śrubek. Będziecie potrzebować śrubek metrycznych (o gęstym gwincie). Zawsze stosujcie cztery śrubki. Uważajcie żeby nie dokręcić ich zbyt mocno, zbyt wielki ucisk może powodować nadwerężenie obudowy i jej drżenie. Im większa prędkość obrotowa napędu, tym bardziej poważny jest ten efekt. Dokręćcie śrubki tylko tak mocno, aby zapewnić, że napęd jest bezpieczny. W przypadku napędów CD-ROM trzeba wziąć pod uwagę wydzielanie się ciepła, podobnie jak w przypadku dysków twardych.

#### **Podłączanie tasiemek**

Wasz komputer powinien teraz wyglądać podobnie do tego widocznego na naszej fotografii. Wszystkie kluczowe komponenty, takie jak płyta główna, procesor, pamięć RAM, karta graficzna, dźwiękowa, dysk twardy, napęd CD-ROM i napęd dyskietek zostały zainstalowane. Nadszedł czas na podłączenie przewodów.

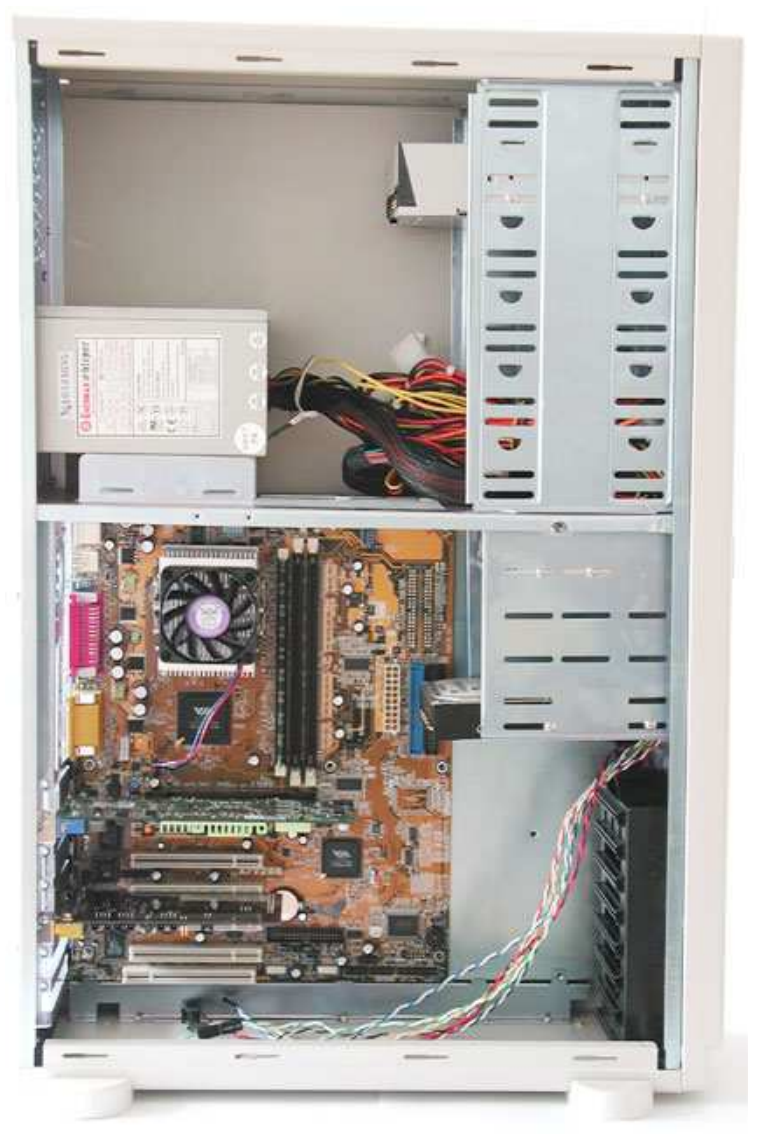

Komputer wciąż bez kabli

Jak wam wiadomo po przeczytaniu części pierwszej tego artykułu, mamy dwa główne rodzaje kabli: 34-żyłowy przewód od stacji dyskietek i 40-sygnałowy kabel IDE (mający 80 żył) do dysku twardego i napędu CD-ROM. Kable są zawsze oznaczone barwnym kodem w celu oznaczenia żyły numer 1. Większość napędów także posiada jakieś oznaczenie tego sygnału. Jeśli w waszym przypadku tak nie jest, wystarczy pamiętać, że sygnał ten znajduje się zaraz obok złącza zasilania.

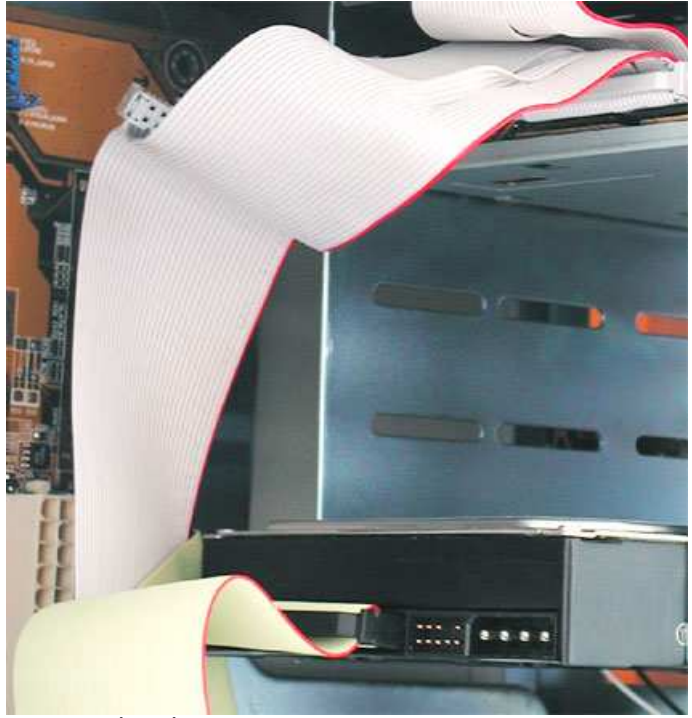

Tasiemki. Czerwone oznaczenia powinny być zwrócone w stronę złącz zasilających. Na dole: 80-żyłowa taśma do dysku twardego. No górze: 34-żyłowa taśma do napędu dyskietek.

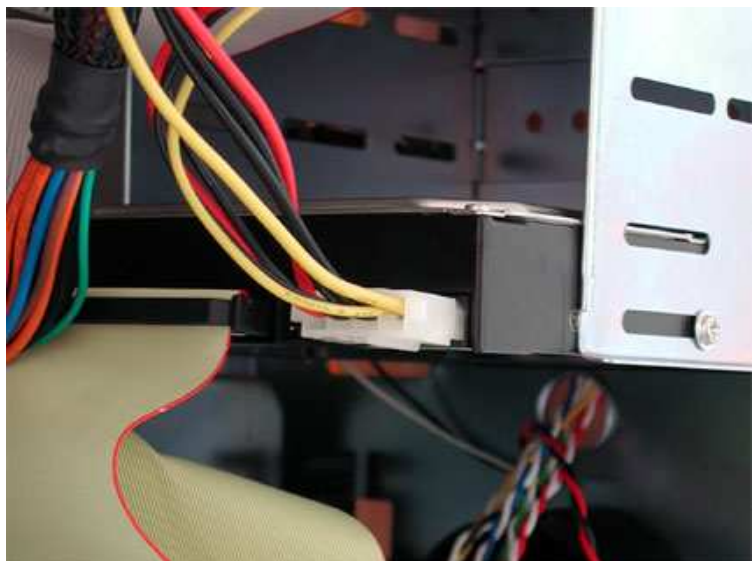

# **Zasilanie napędów**

Cztery przewody dla dwóch napięć - 5 i 12 V. Złącze zasilania dysku twardego na prawo od kabla taśmowego.

Zasilacze są wyposażone w co najmniej pięć wtyczek do napędów. Jeśli będziecie potrzebować większej ich liczby, rozważcie zakup rozgałęźnika. W ten sposób można rozdzielić jedną wtyczkę na dwie. Rogi wtyczek i gniazd są oznaczone w celu zapewnienia prawidłowej polaryzacji.

Do napędów dyskietek przeznaczone są mniejsze wtyczki, które łatwo rozpoznać pomiędzy przewodami wychodzącymi z zasilacza. Na koniec mamy wielką wtyczkę ATX, którą włącza się w złącze zasilania na płycie głównej. W razie konieczności podłaczona powinna zostać też wtyczka ATX12 lub P6. To drugie złącze zapewnia dodatkową moc dla nienasyconych procesorów, jak można było wyczytać w **części pierwszej** tej serii.

# **Złącza przedniego panelu obudowy**

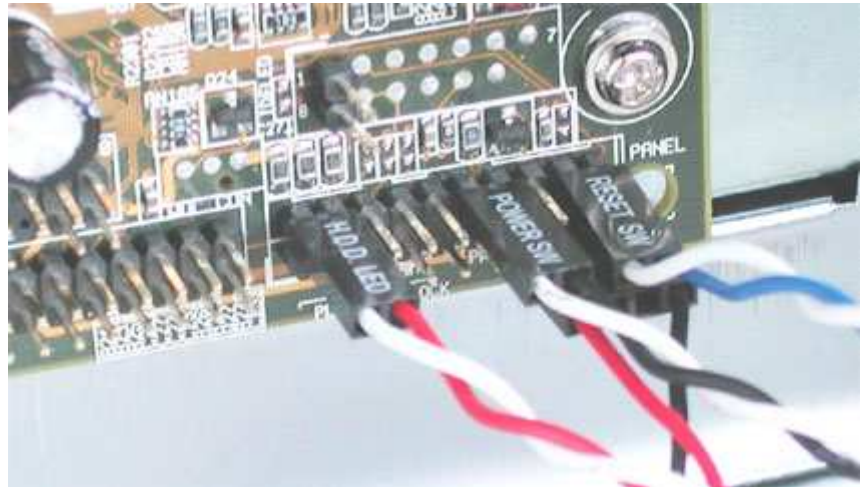

Złącza panelu przedniego: W górnym rzędzie dioda LED HDD (sygnalizacja pracy dysku twardego), przycisk włącznika (wł./wył.) i przycisk reset. Poniżej głośniczek.

Wszystkie płyty główne mają złącza zapewniające działanie przedniego panelu na dole po prawej stronie. Powinniście znaleźć ich opis w instrukcji użytkownika, którą otrzymaliście z płytą główną. Skróty wydrukowane na samej płycie nie są szczególnie pomocne dla początkujących - oto przydatne krótkie wyjaśnienie skrótów.

- SP, SPK lub SPEAK: czterokontaktowe złącze głośniczka.
- RS, RE, RST lub RESET: tutaj należy podłączyć dwużyłowy przewód reset.
- PWR, PW, PW SW, PS lub Power SW: przycisk zasilania włączający i wyłączający komputer. To złącze ma dwa kontakty.
- PW LED, PWR LED lub Power LED: dioda LED na przednim panelu obudowy, włączająca się, gdy komputer jest włączony. Dwużyłowy przewód.
- HD, HDD LED: te dwa kontakty należy podłączyć do kabla połączonego z diodą LED sygnalizującą pracę dysku twardego.

Nie martwcie się o biegunowość. Przyciski reset i włacznika beda działać niezależnie od kierunku ich włączenia, a diody LED nie zapalą się, jeśli będą podłączone odwrotnie. Jeśli słyszycie, że dysk twardy pracuje, ale dioda się nie świeci, po prostu odwróćcie wtyczkę.

# **Kontrola końcowa**

Gratulacje - udało się! Zamontowaliście i połączyliście wszystkie podzespoły. Zanim po raz pierwszy włączycie swój nowy komputer, sprawdźcie wszystko jeszcze raz. Bardzo łatwo jest przegapić coś oczywistego.

Rozważcie następujące sprawy:

- Konfiguracja zworek na płycie głównej: czy ustawienia procesora są poprawne?
- Ustawienia zworek napędów: poprawny tryb master/slave?
- Czy procesor, moduły RAM i karty rozszerzeń są pewnie umiejscowione w gniazdach?
- Czy podłączyliście wszystkie kable? Czy wszystkie dobrze pasowały?
- Czy dokreciliście wszystkie śrubki na kartach rozszerzeń lub też zamocowaliście zatrzaski?
- Czy napędy są zabezpieczone?
- Czy podłączyliście zasilanie do wszystkich napędów?

Kiedy już sprawdzicie powyższą listę, możecie włączyć swój komputer i zainstalować system operacyjny.